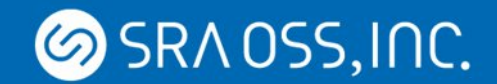

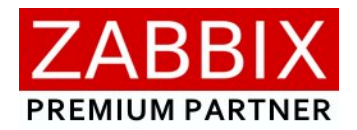

## **Zabbix での監視運用向け Webアプリケーション**

# Premija Viewer for Zabbixのご紹介

**SRA OSS, Inc. 日本支社 OSS 事業本部 技術部 基盤技術グループ**

© 2022 SRA OSS, Inc. Japan 1

## **Premija Viewer for Zabbix とは**

**SRAOSS, INC.** 

## **Zabbix の監視運用に必要な機能を1画面で満たすWebアプリケーション**

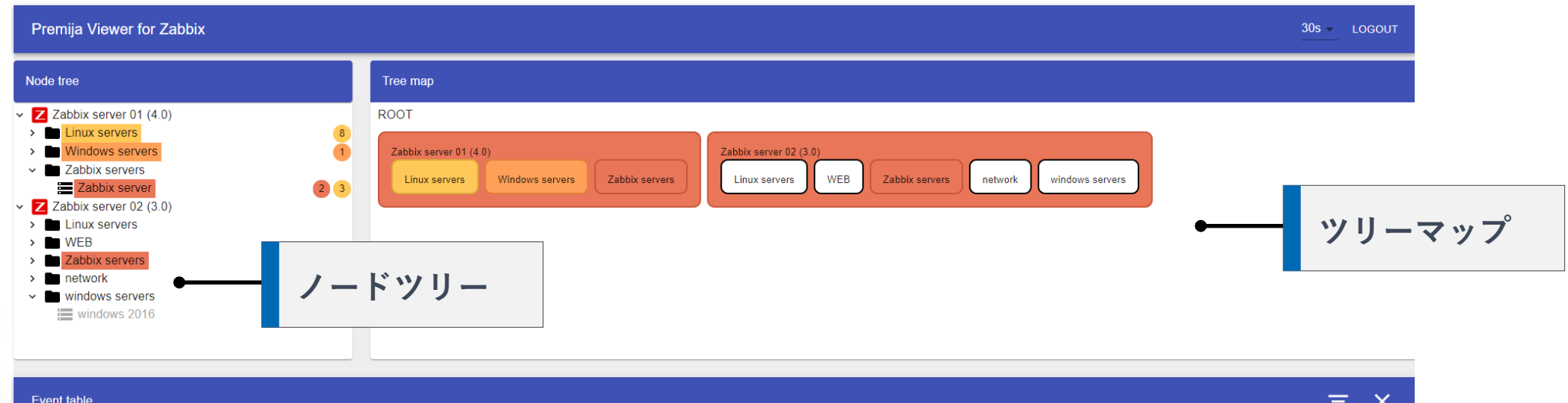

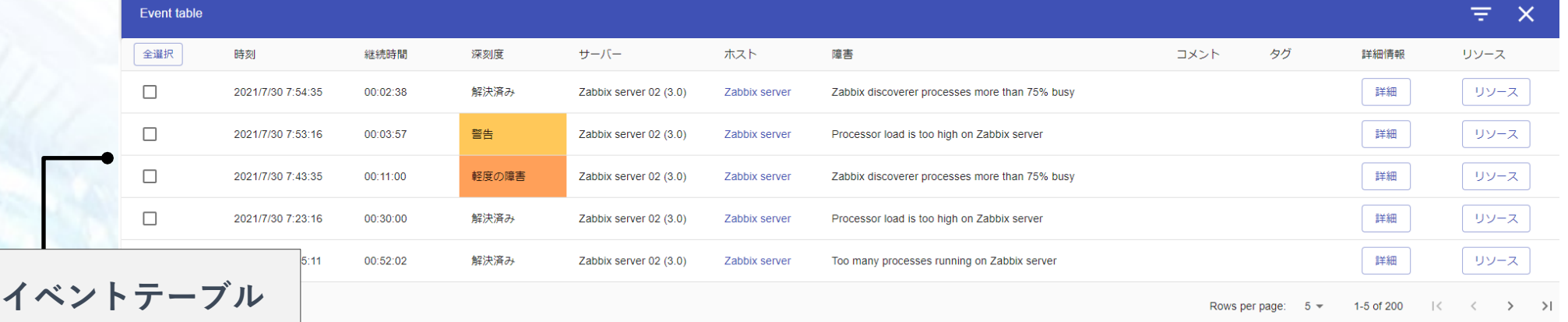

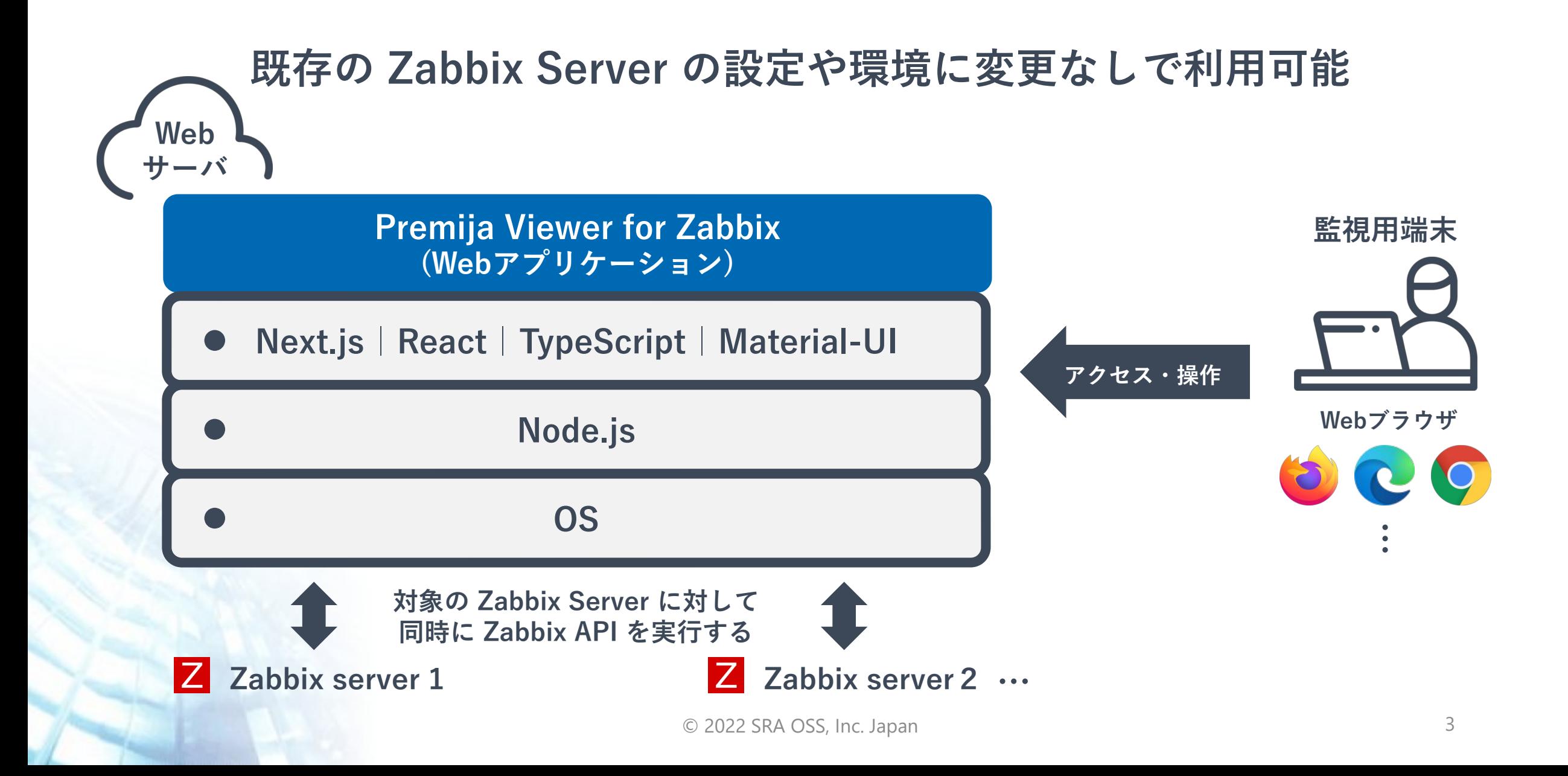

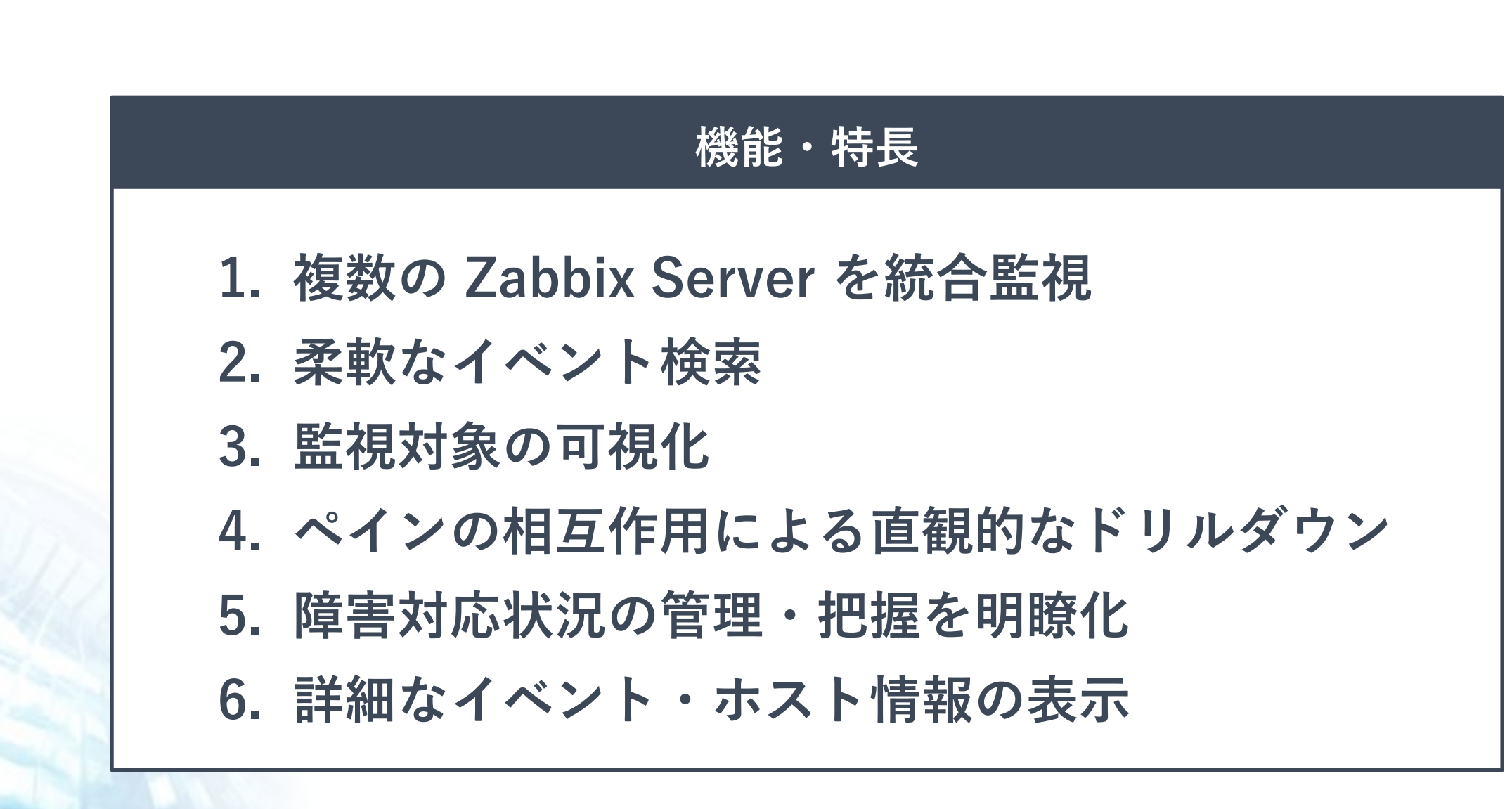

**Premija Viewer for Zabbix の特長**

**SRAOSS, INC.** 

**複数台の Zabbix Server による監視・運用においてこのようなお悩みはございませんか?**

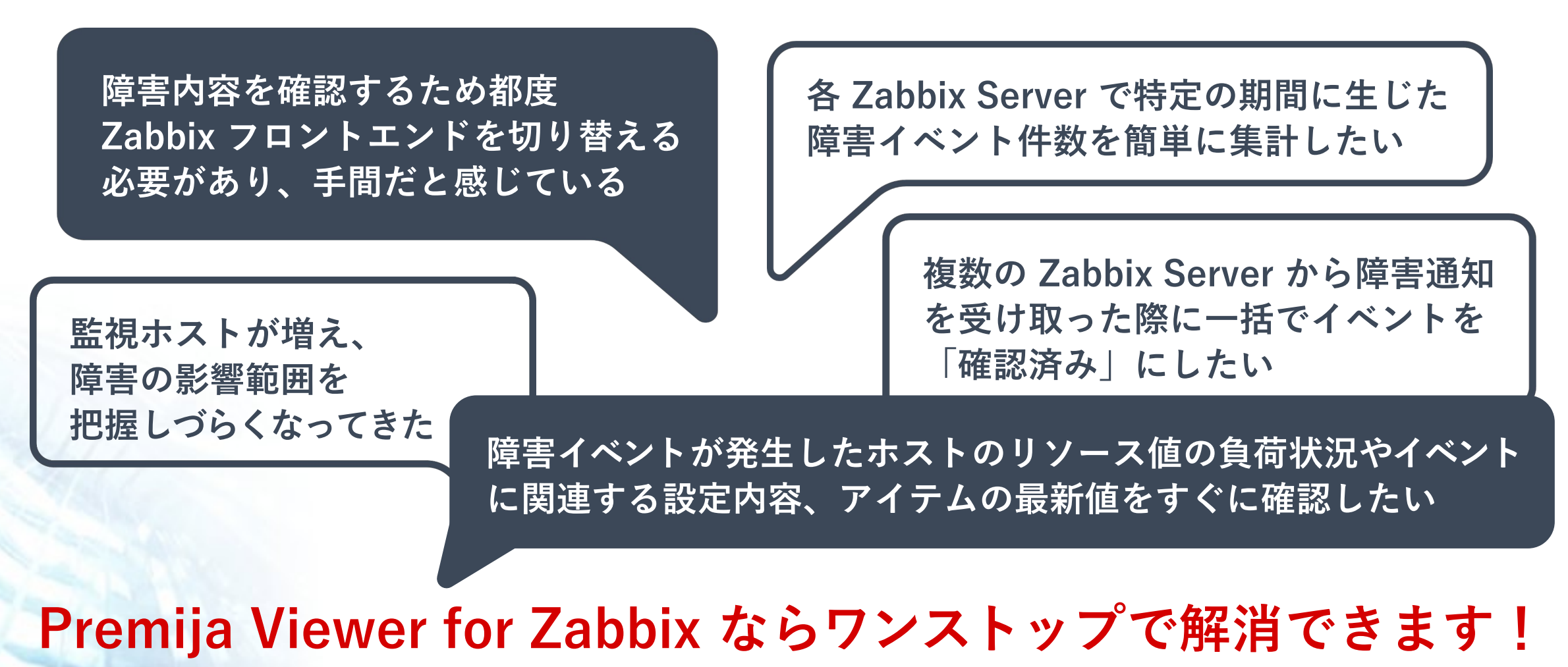

© 2022 SRA OSS, Inc. Japan 5

## $66$ 障害内容を確認するため都度 **Zabbix フロントエンドを切り替える必要があり、** 手間だと感じている 33

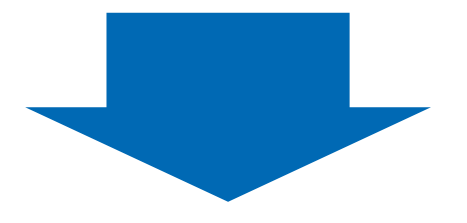

**Premija Viewer for Zabbix は対象の Zabbix Server に対し、 同時に Zabbix API を実行し、 情報を取得・描写するため 1 画面で統合的な監視が可能**

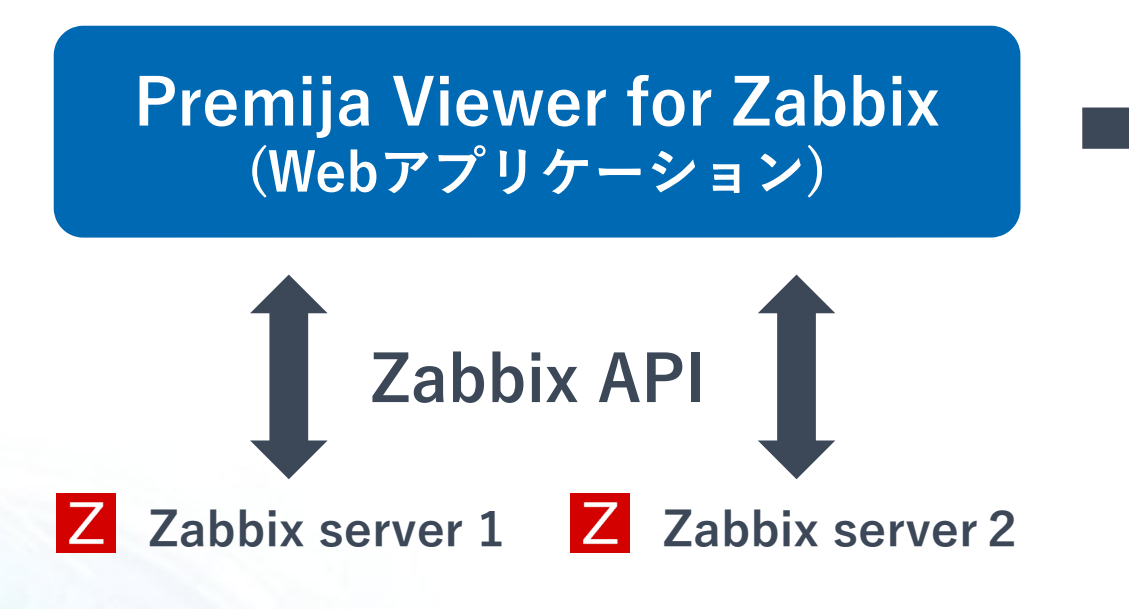

**1 複数の Zabbix Server に対し、 Zabbix API を同時実行し、データを取得**

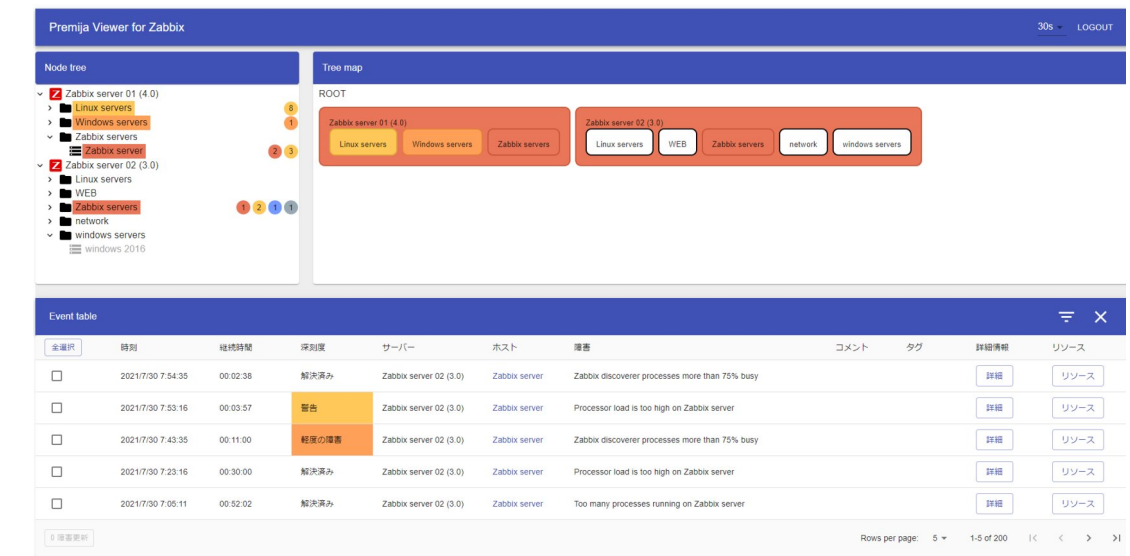

**2 取得情報を基に、 1 画面にまとめて各 Zabbix Server に 応じたノードツリー、ツリーマップ、 イベントを表示**

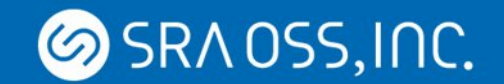

**2. 柔軟なイベント検索**

## $66$ **各 Zabbix Server で 特定の期間に生じた障害イベント件数を** 簡単に集計したい 33

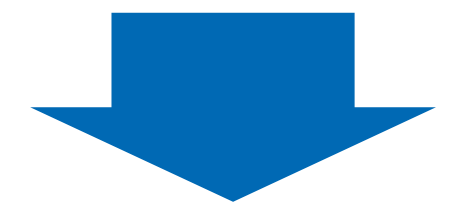

## **Premija Viewer for Zabbix は Zabbix 従来のフィルタ項目に加え、複数の Zabbix Server を 跨いだイベントフィルタリングが可能**

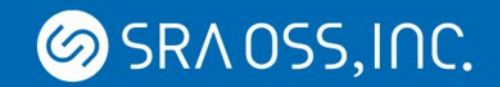

**2. 柔軟なイベント検索**

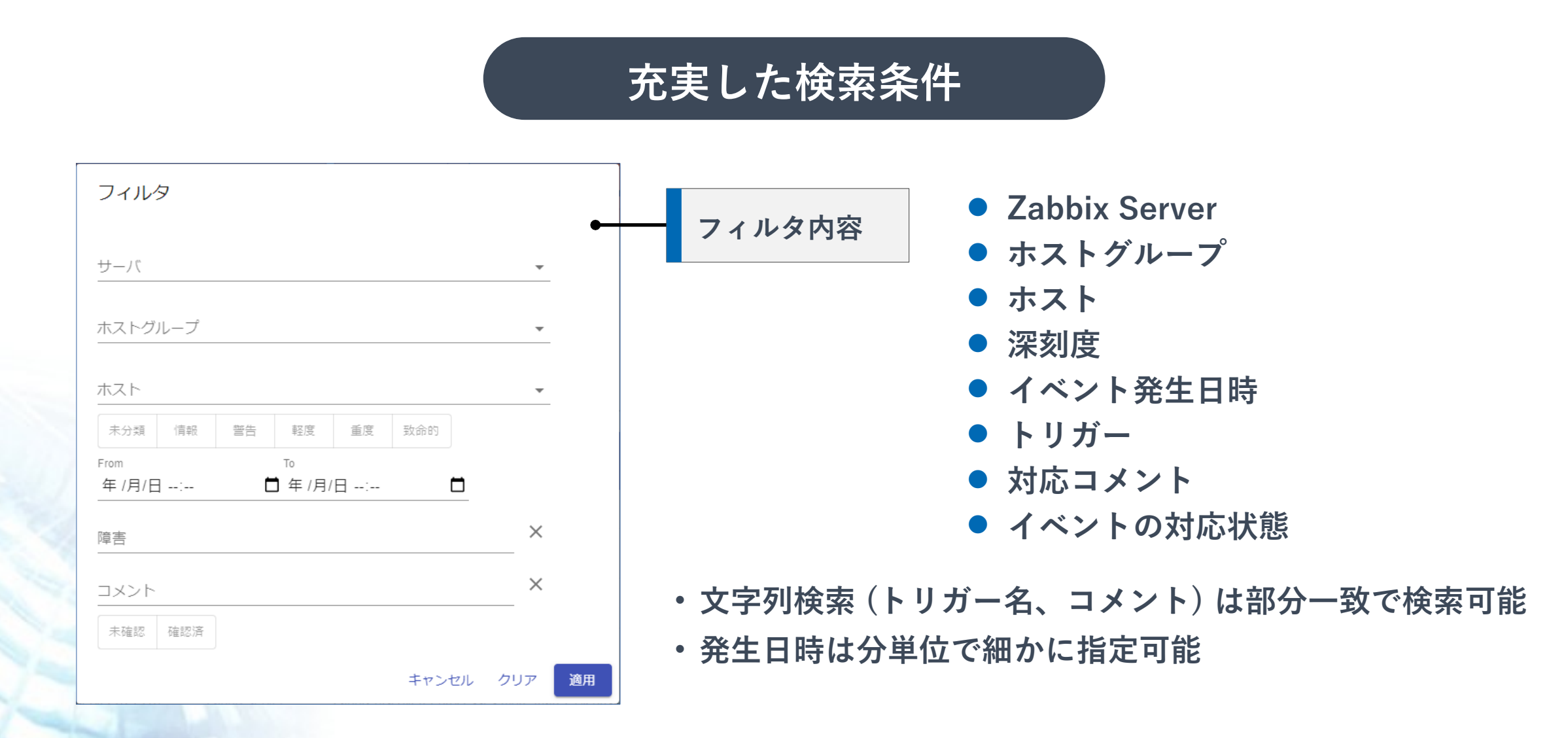

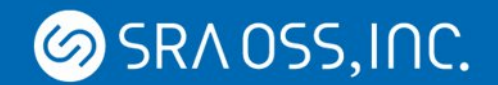

**2. 柔軟なイベント検索**

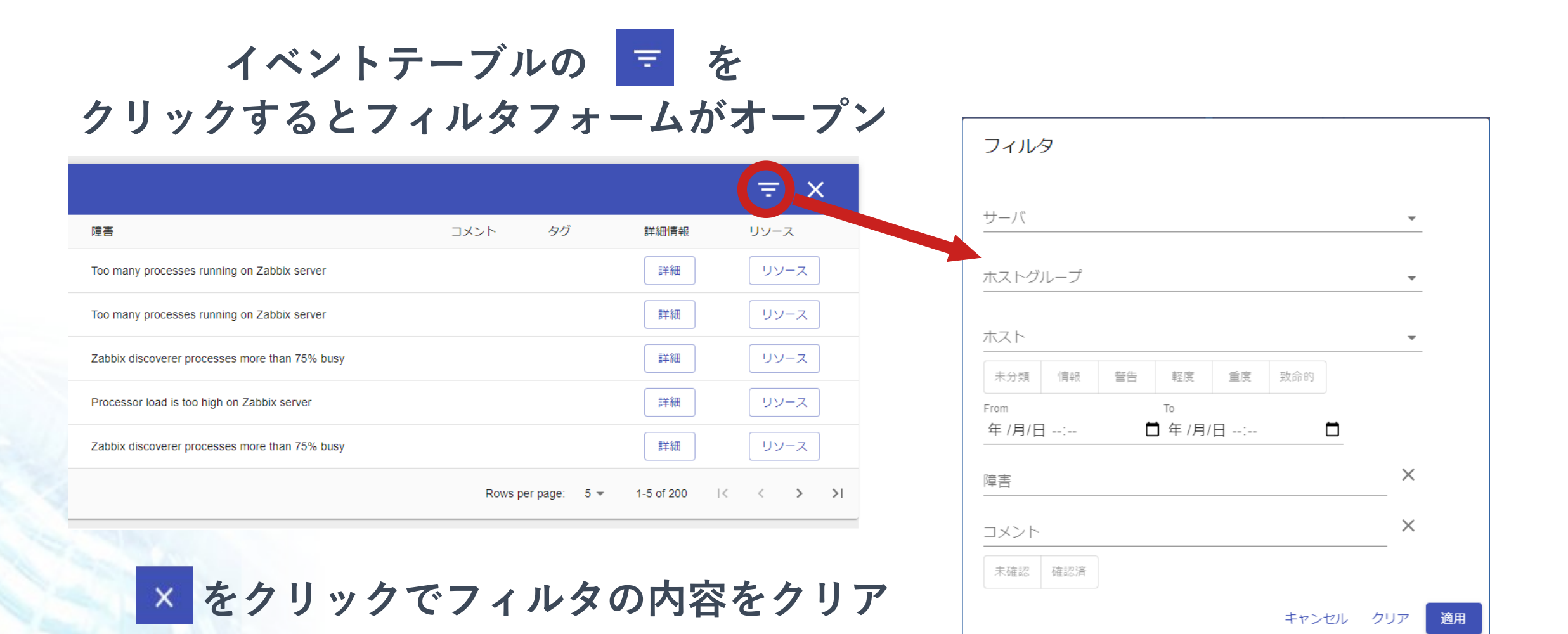

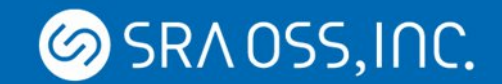

### **3. 監視対象の可視化**

 $66$  **監視ホストが増え、 障害の影響範囲を 把握しづらくなってきた**

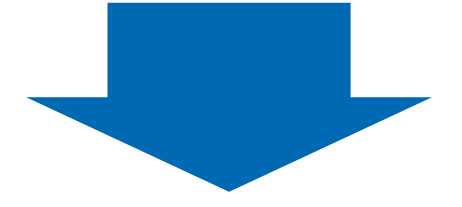

**Premija Viewer for Zabbix は各 Zabbix Server ごとに ノードツリーとツリーマップを自動生成し、 監視対象の可視化をするため直観的に把握できる**

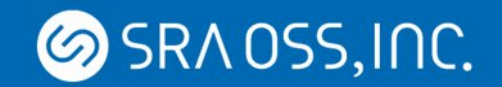

## **3. 監視対象の可視化**

## **ノードツリー + ツリーマップによって監視対象の可視化を実現**

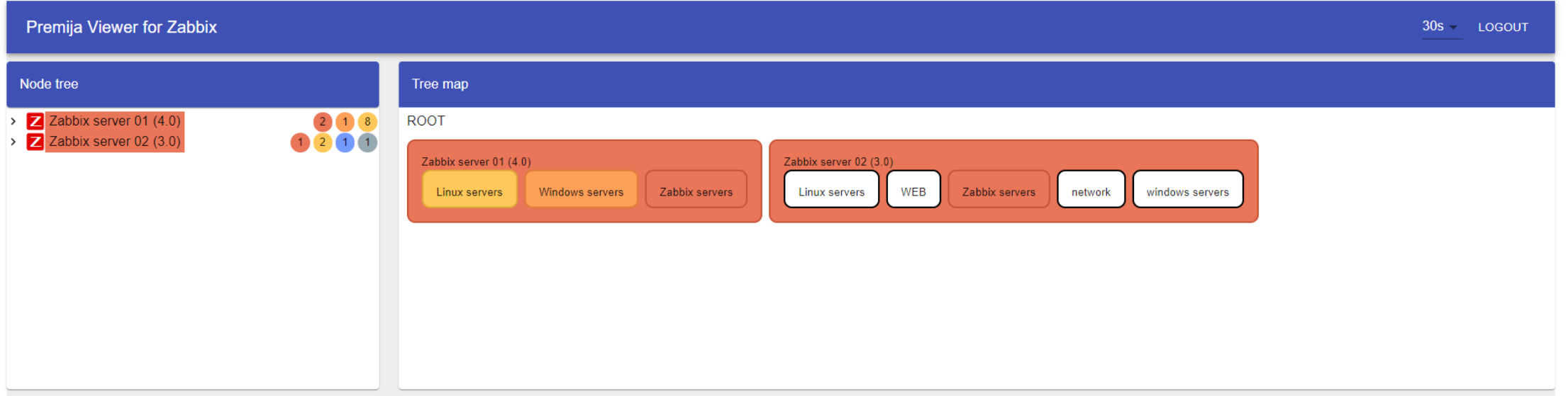

**各 Zabbix Server のホストグループおよび所属ホストを 基にそれぞれに応じたノードツリーとツリーマップを自動生成** **SRAOSS, INC.** 

**3. 監視対象の可視化|ノードツリー**

## **ノードツリー上で障害の有無、ホストの状態を表示**

**● 深刻度別に発生中の障害数を表示** 

**➡ 複数障害が発生している場合は最大の深刻度の色でハイライトされる**

- **ツリーの開閉と連動**
- **ホストがメンテナンス中の場合はアイコン表示され、一目でメンテナンス中かどうか把握できる**
- **ホストのステータスが「無効」の場合はグレーアウトされる**

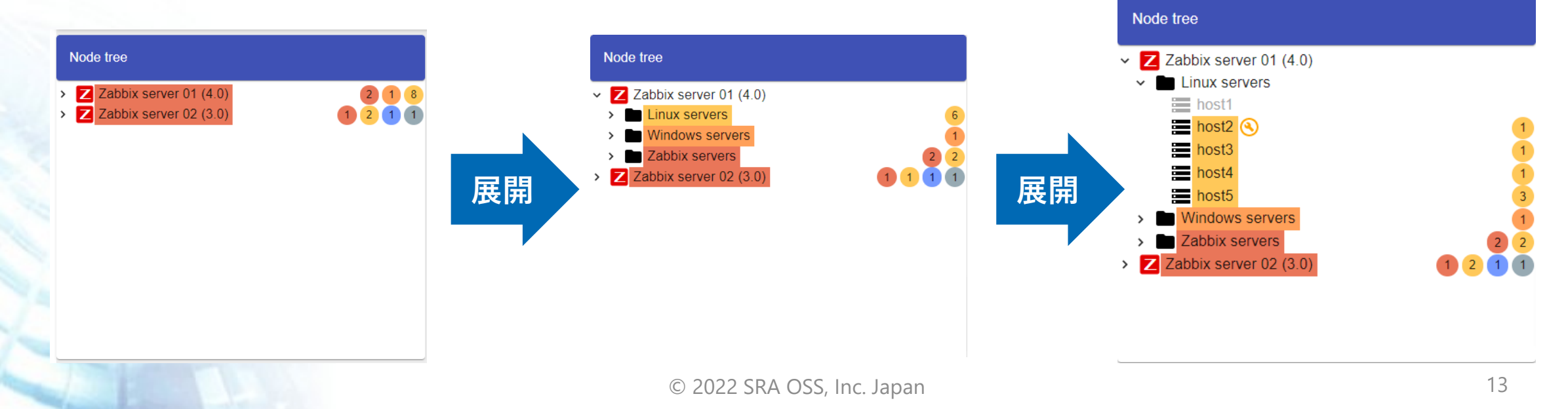

**SRAOSS, INC.** 

**3. 監視対象の可視化|ツリーマップ**

## **ツリーマップ上で障害ノードをハイライト**

- **障害深刻度の色でハイライト** 
	- **➡ マップが閉じている場合、マップ内で発生中の障害の最大の深刻度の色でハイライト**
- **どの Zabbix Server の監視対象のホストグループおよびホストで障害が発生しているか一目で 把握できる**
- **マップをクリックすることでドリルダウンされ、どのホストで障害が発生しているか確認できる**

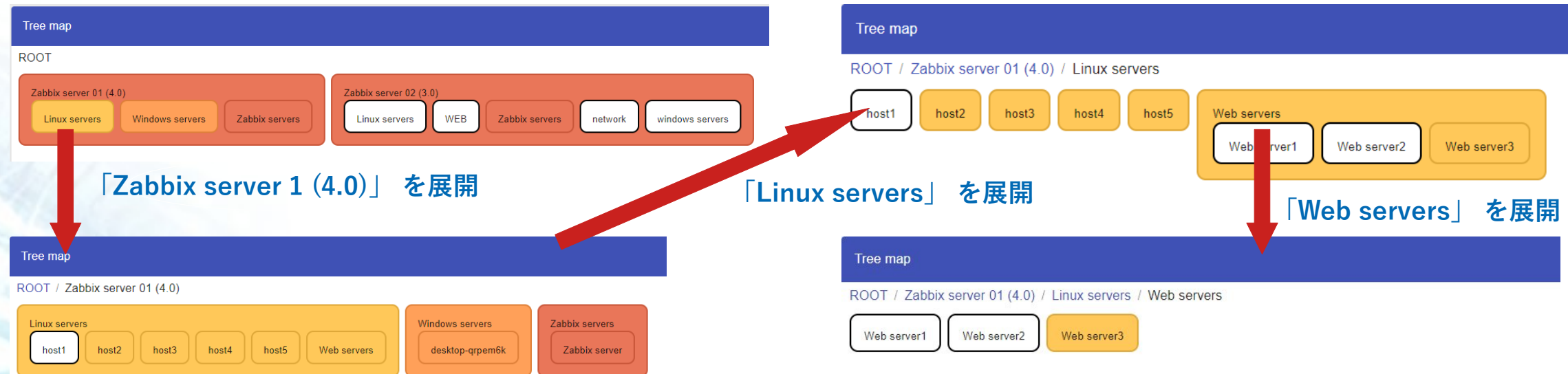

### **1つのペインでの作用が他のペインに伝播**

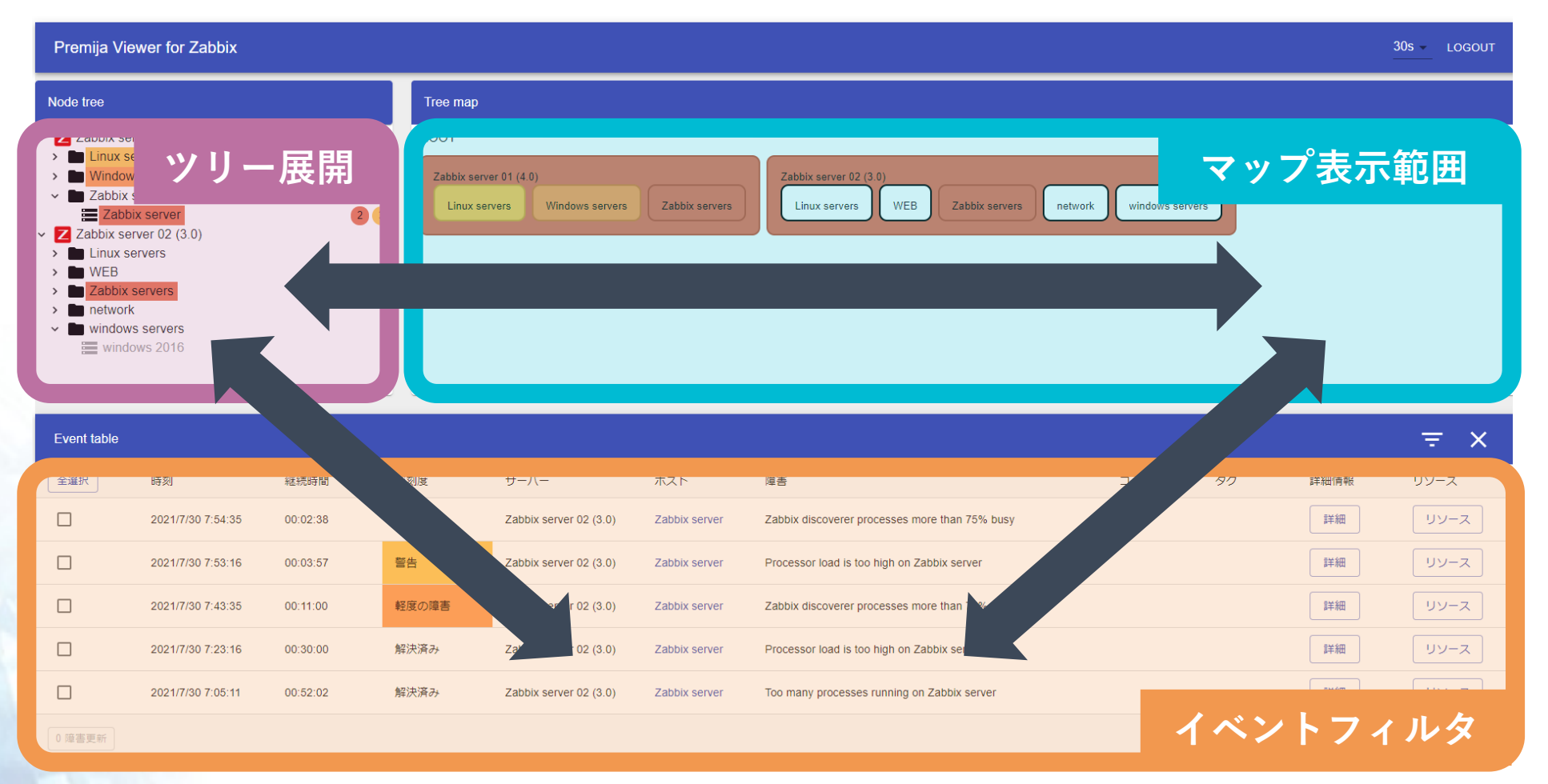

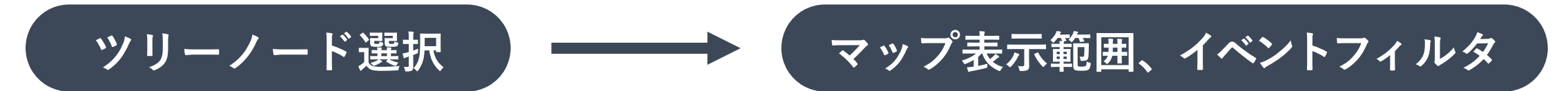

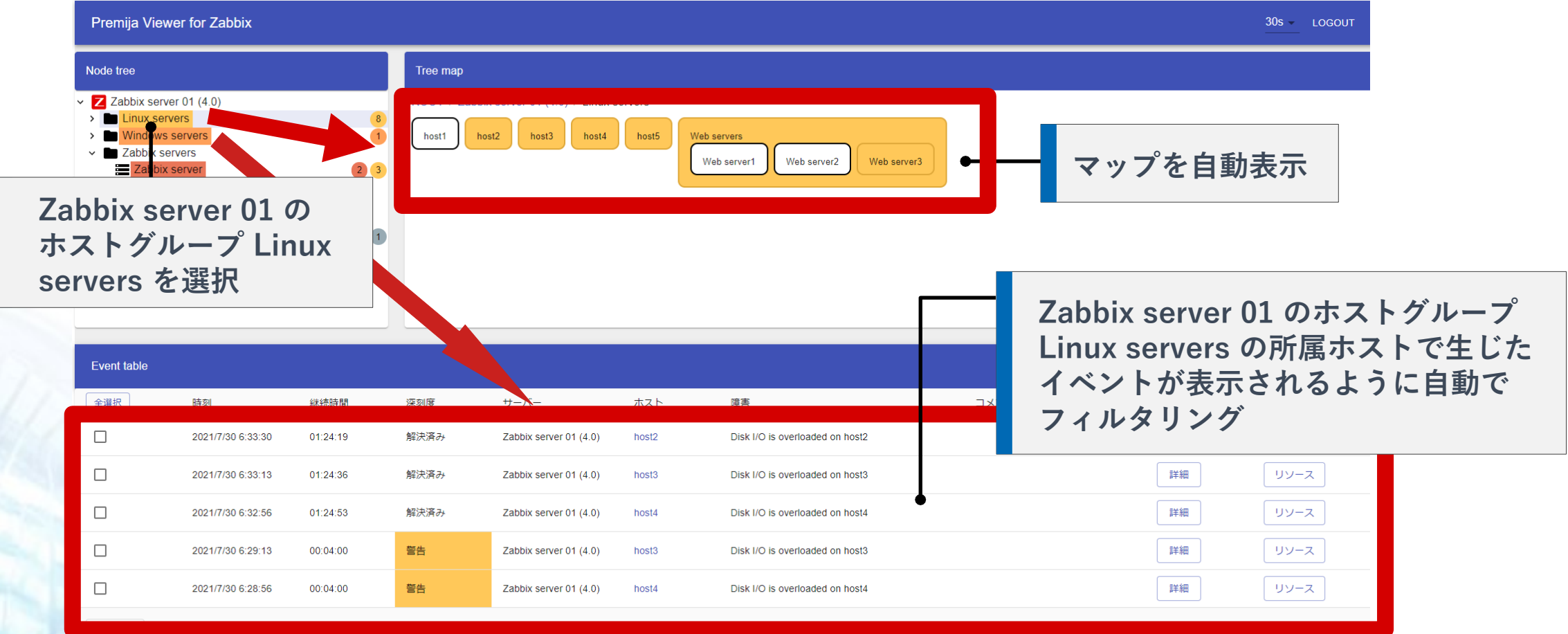

**マップノード選択 ノードツリー展開、イベントフィルタ**

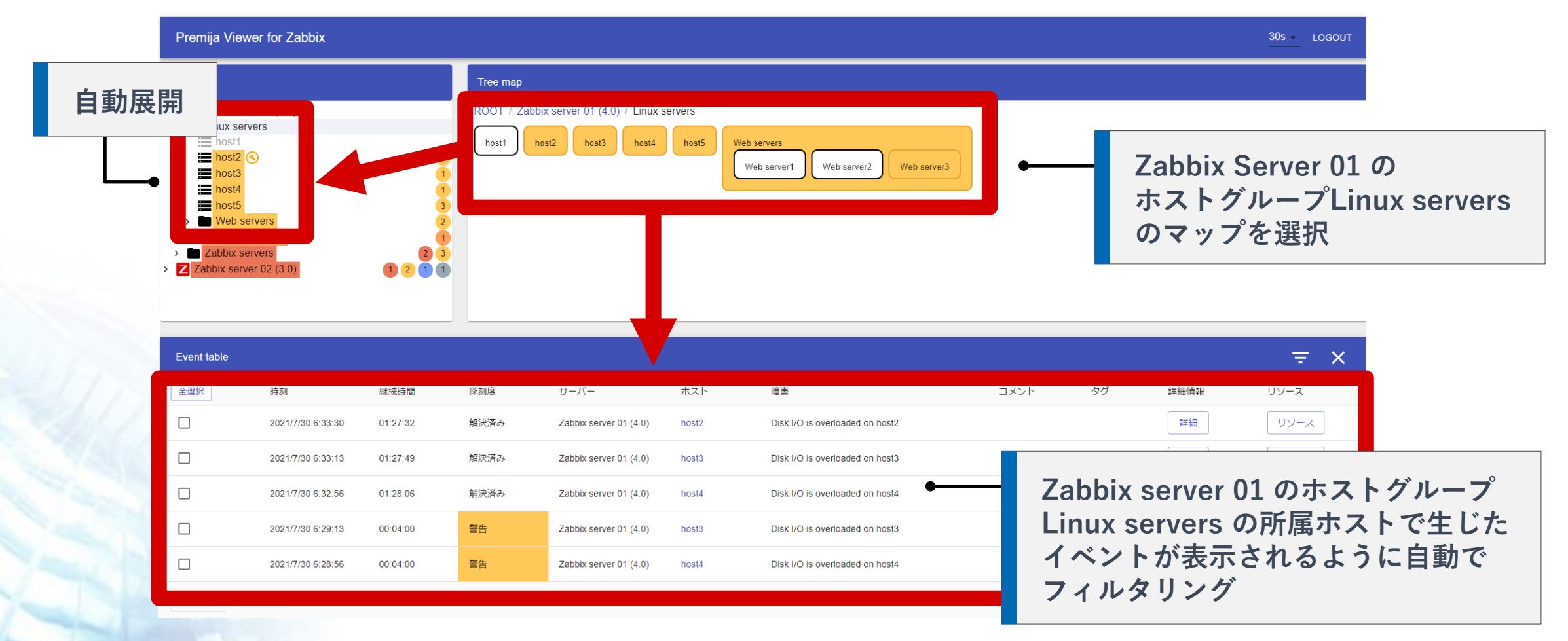

**イベントフィルタ ノードツリー展開、マップ表示範囲**

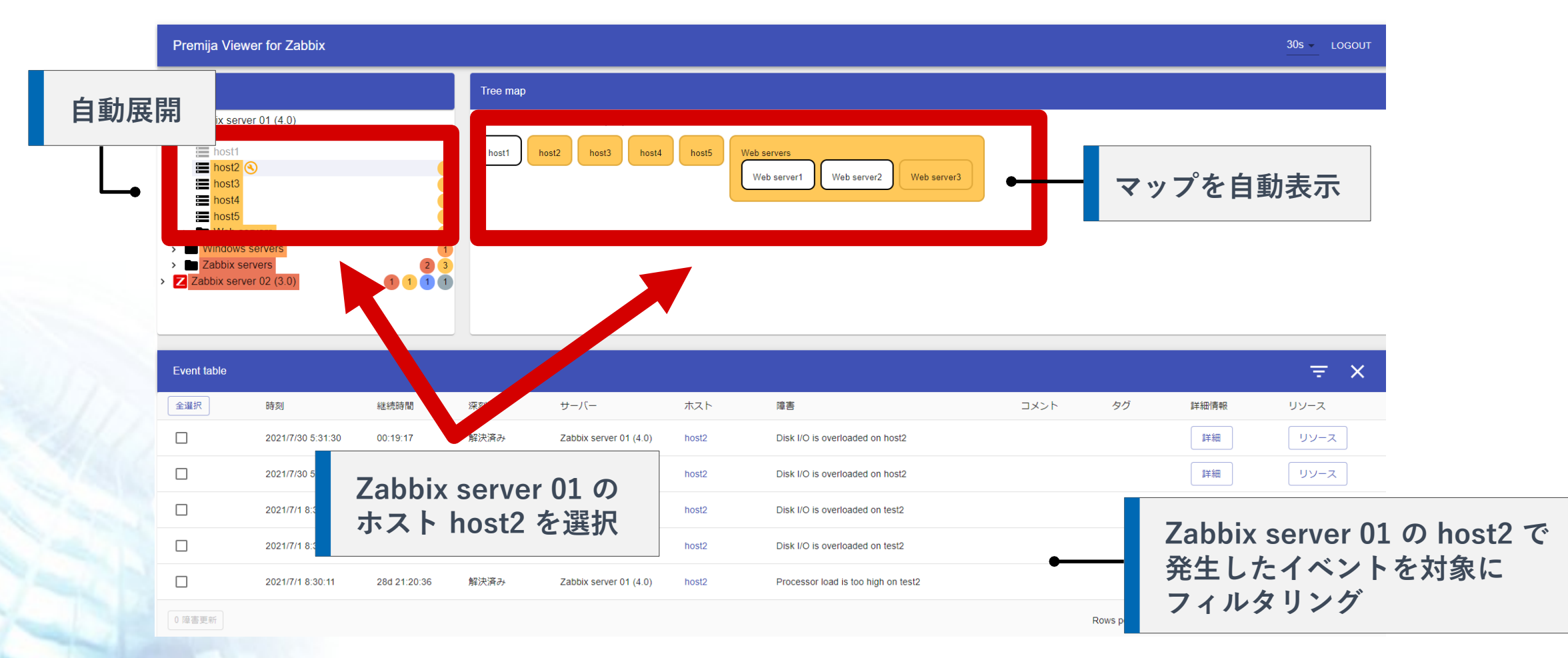

#### **SRAOSS, INC. 5. 障害対応状況の管理・把握を明瞭化**

## $66$ **複数の Zabbix Server から 障害通知を受け取った際に 一括でイベントを「確認済み」にしたい**

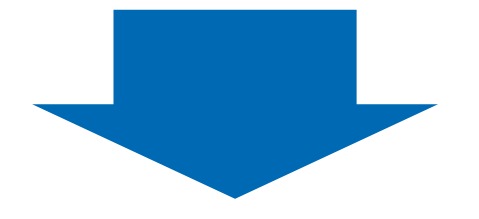

**Premija Viewer for Zabbix では複数の Zabbix Server に対し、 同時に Zabbix API を実行するためどの Zabbix Server で 生じているイベントか問わず一括で更新できる**

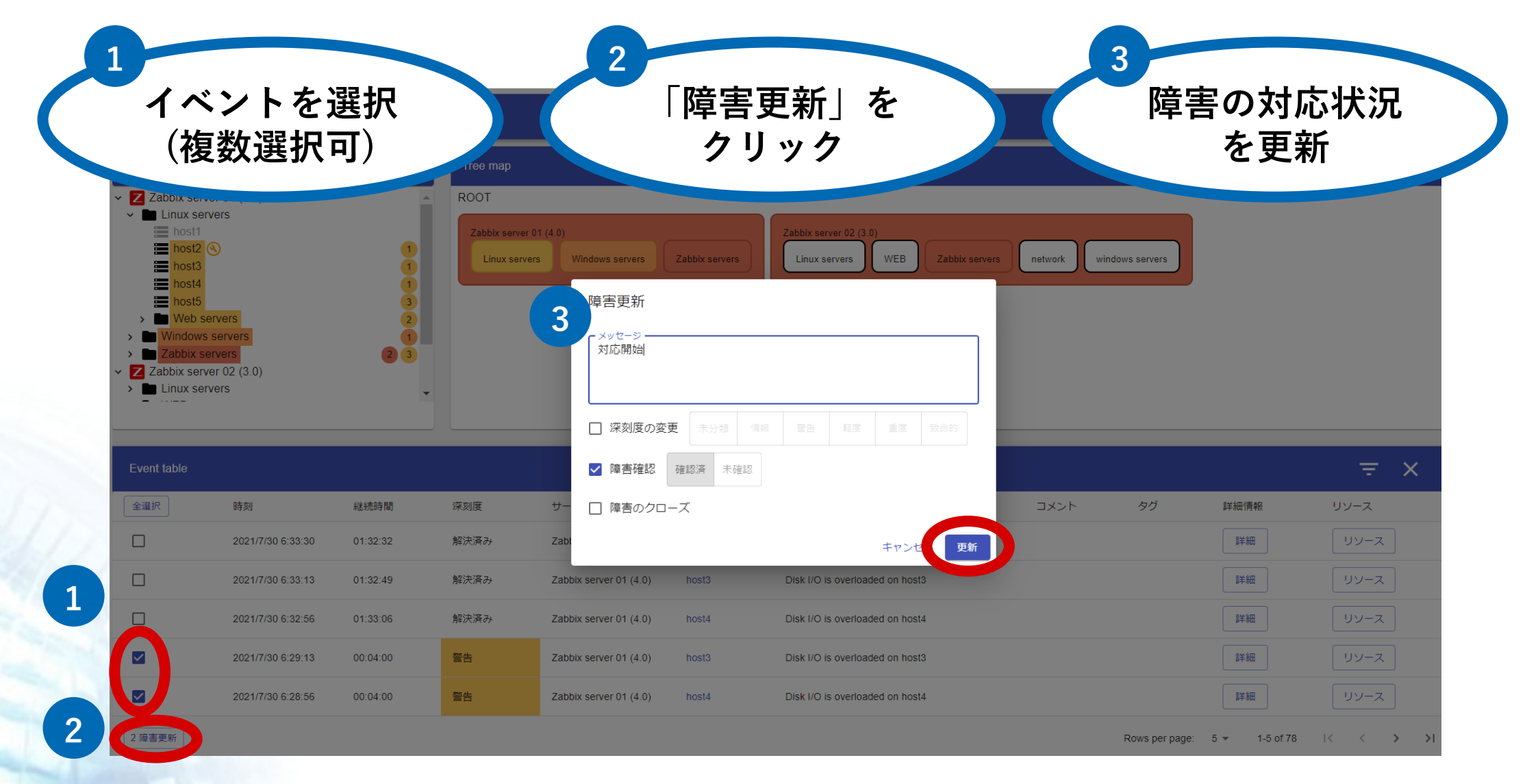

**5. 障害対応状況の管理・把握を明瞭化**

SRA OSS, INC.

**イベントテーブルに最新の対応コメントを表示**

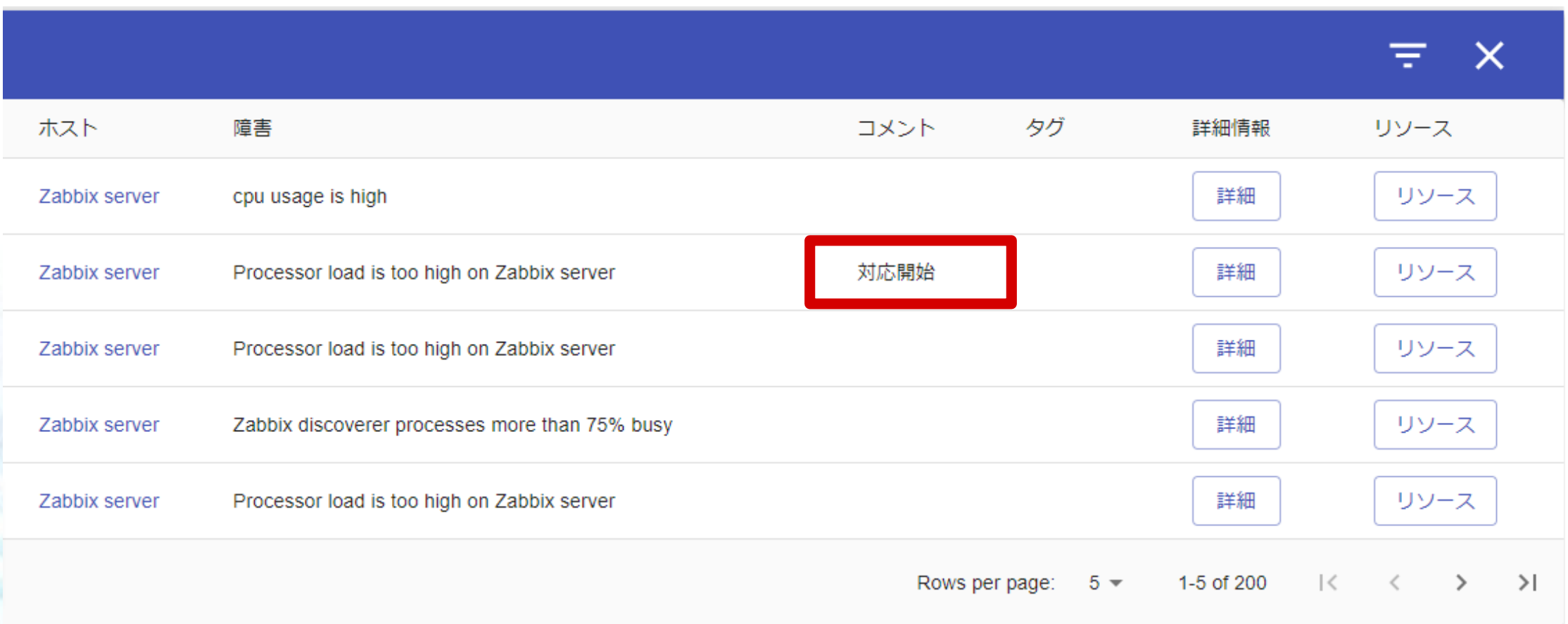

**SRAOSS, INC. 5. 障害対応状況の管理・把握を明瞭化**

## **イベントの対応履歴を表示**

詳細情報

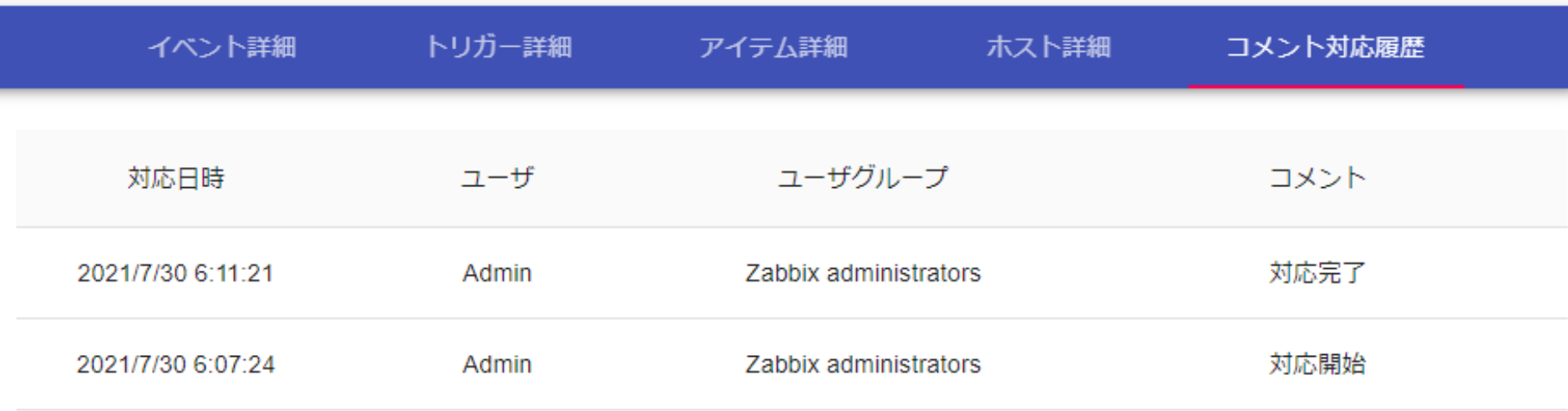

 $\times$ 

#### **SRAOSS, INC. 6. 詳細なイベント・ホスト情報の表示**

## $66$ **障害イベントが発生したホストの リソース値の負荷状況やイベントに関連する** 設定内容、アイテムの最新値をすぐに確認したい<sub>33</sub>

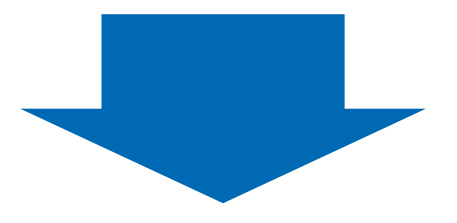

# **Premija Viewer for Zabbix では 画面遷移せずにワンクリックで確認できる**

**の SRA 0SS,INC. 6. 詳細なイベント・ホスト情報の表示 | イベント** 

### **障害イベントの詳細な情報をワンクリックで表示**

- **イベント詳細情報:トリガー情報 アイテム情報 ホスト情報**
- **対応履歴:コメント履歴 対応状態の履歴**
- イベントの をクリックでダイアログ表示

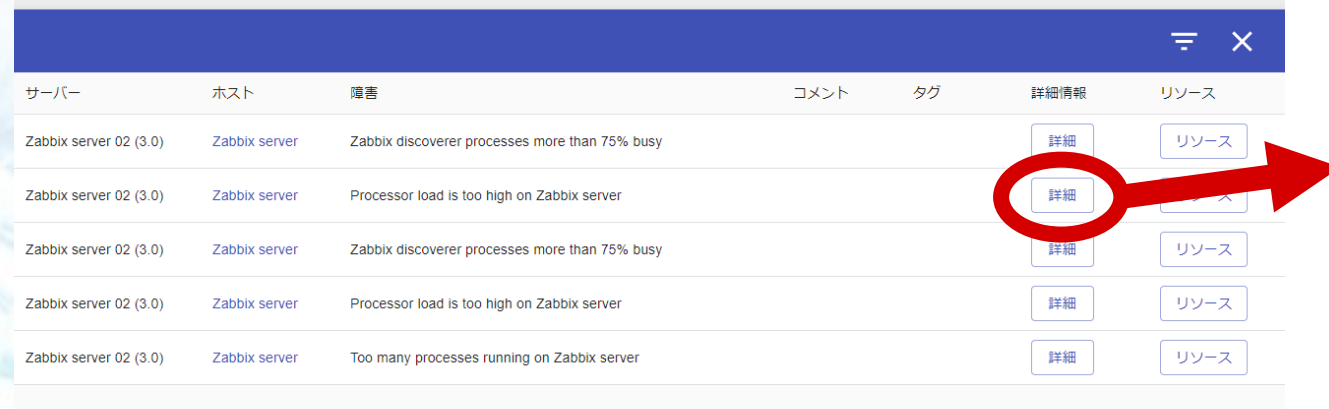

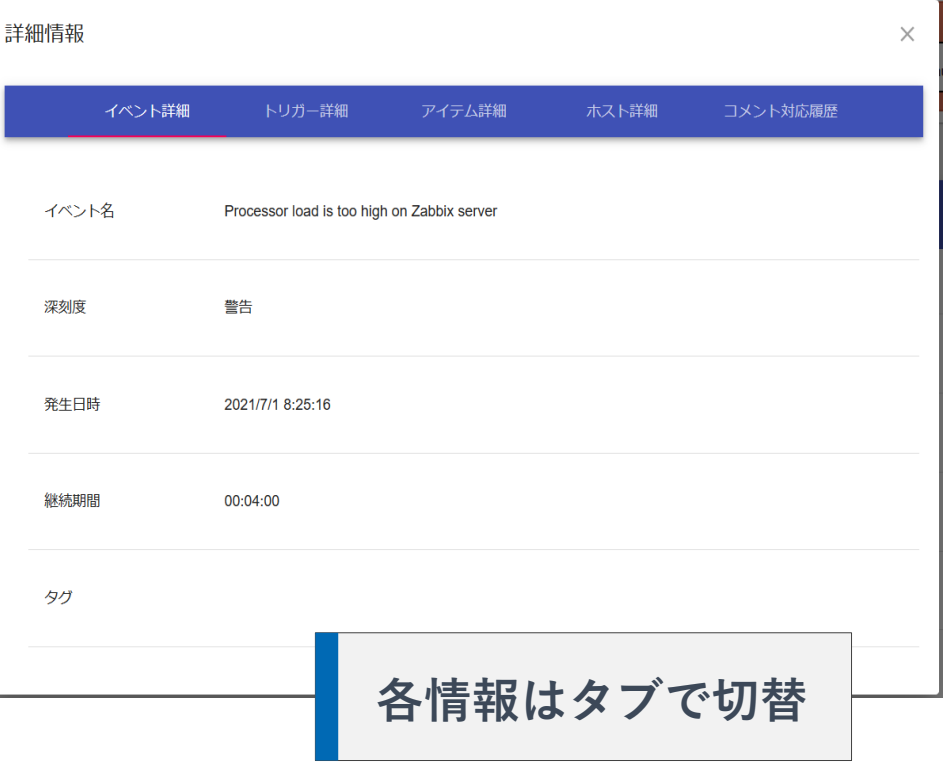

**の SRA OSS,INC. 6. 詳細なイベント・ホスト情報の表示 | イベント** 

## **Zabbix フロントエンドの「最新データ」へのリンク**

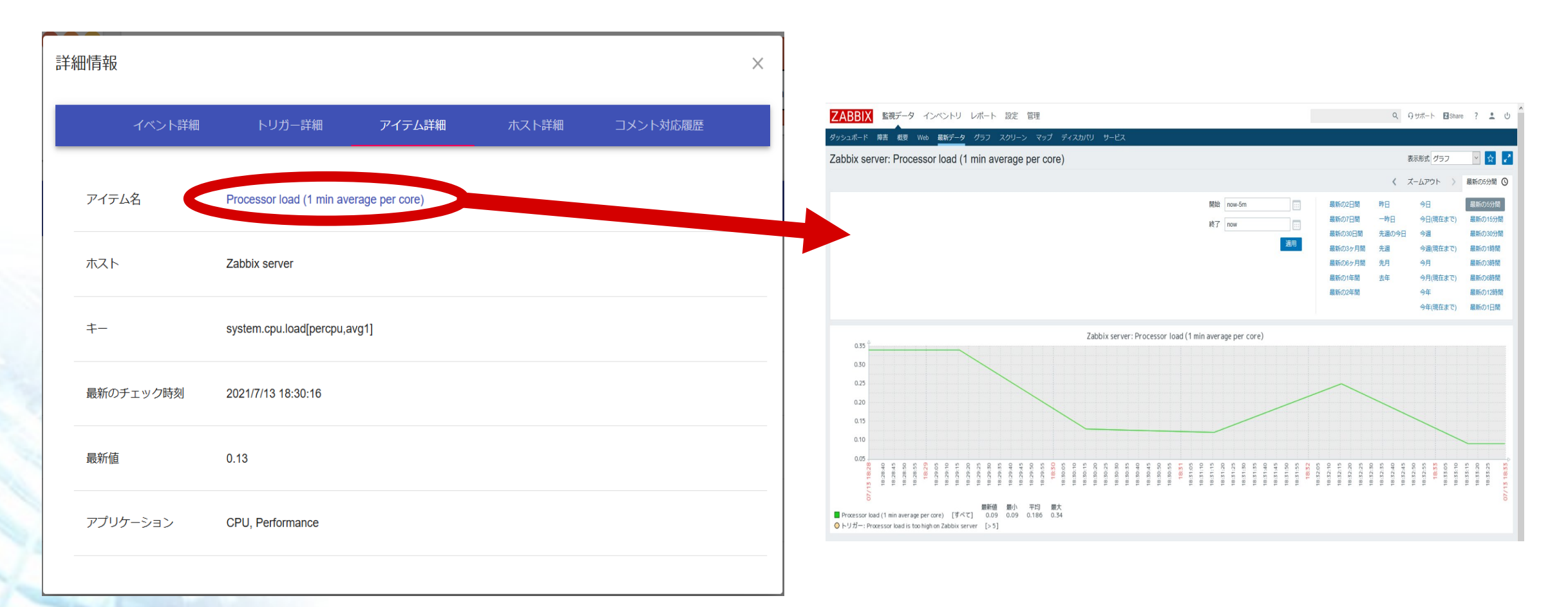

## **@ SRA 0SS,INC. 6. 詳細なイベント・ホスト情報の表示|ホスト**

## **ホストリソース情報の最新値一覧を表示**

ホスト

- イベントの <u>リッス</u> をクリックで **ダイアログ表示**
- **CPU、メモリ、ディスク使用率の 監視アイテムの最新値を表示**
- **各アイテム名は Zabbix フロントエンドのグラフ画面にリンク**
- <u>● 該当のイベントに複数のホストが関連している</u> **場合はプルダウンより確認したいホストを選択**

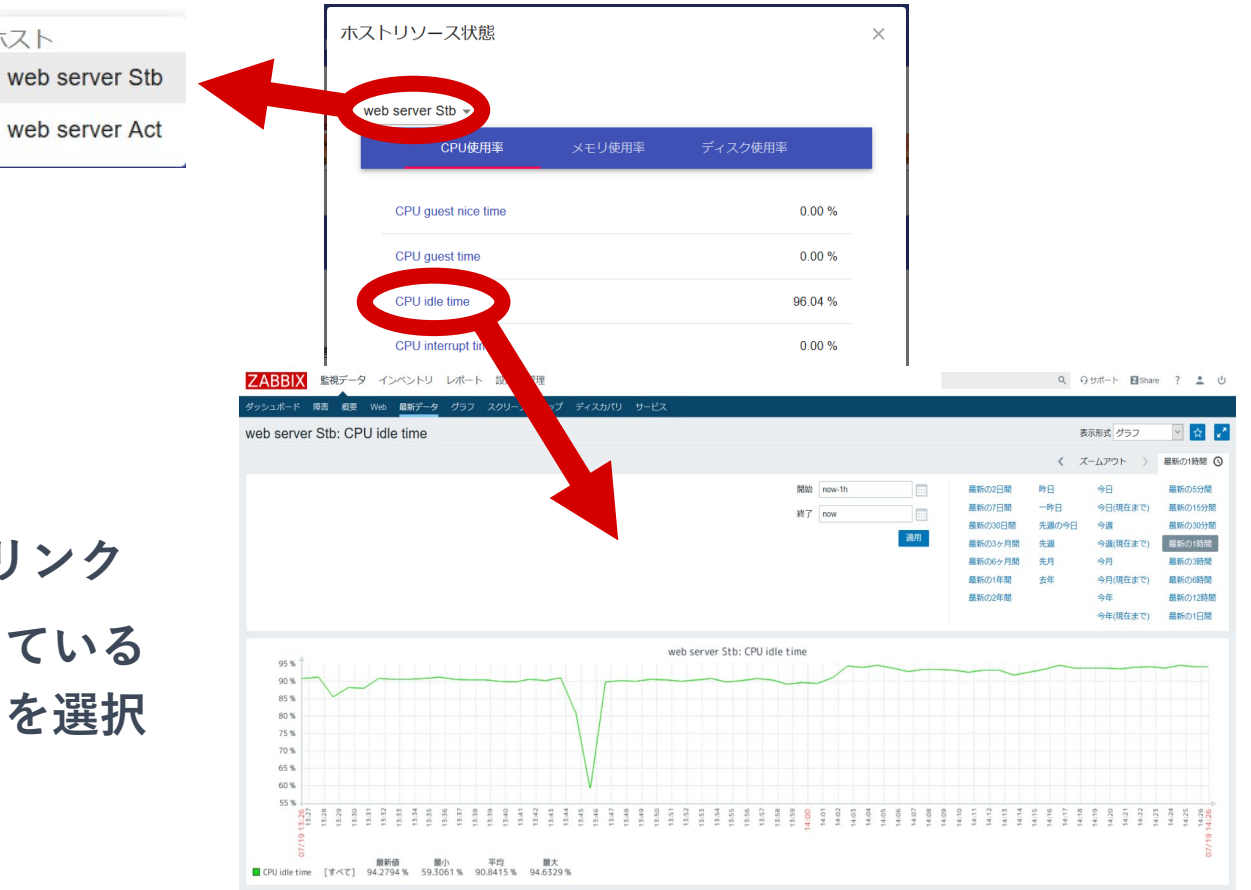

**ハードウェア**

- **OS : Red Hat Enterprise Linux 7 (x64) Red Hat Enterprise Linux 8 (x64)**
- **CPU : Intel x86、AMD64 および Intel 64 (EM64T) アーキテクチャのCPU**
- **メモリ : 1GB 以上推奨**
- **HDD : 1GB 以上の空き容量**

### **ソフトウェア**

**Node.js : 12.0.0 以上(13系をお使いの場合は 13.10.0 以上)**

- **npm : 6.9.0 以上**
- **Zabbix : 3.0 以上**

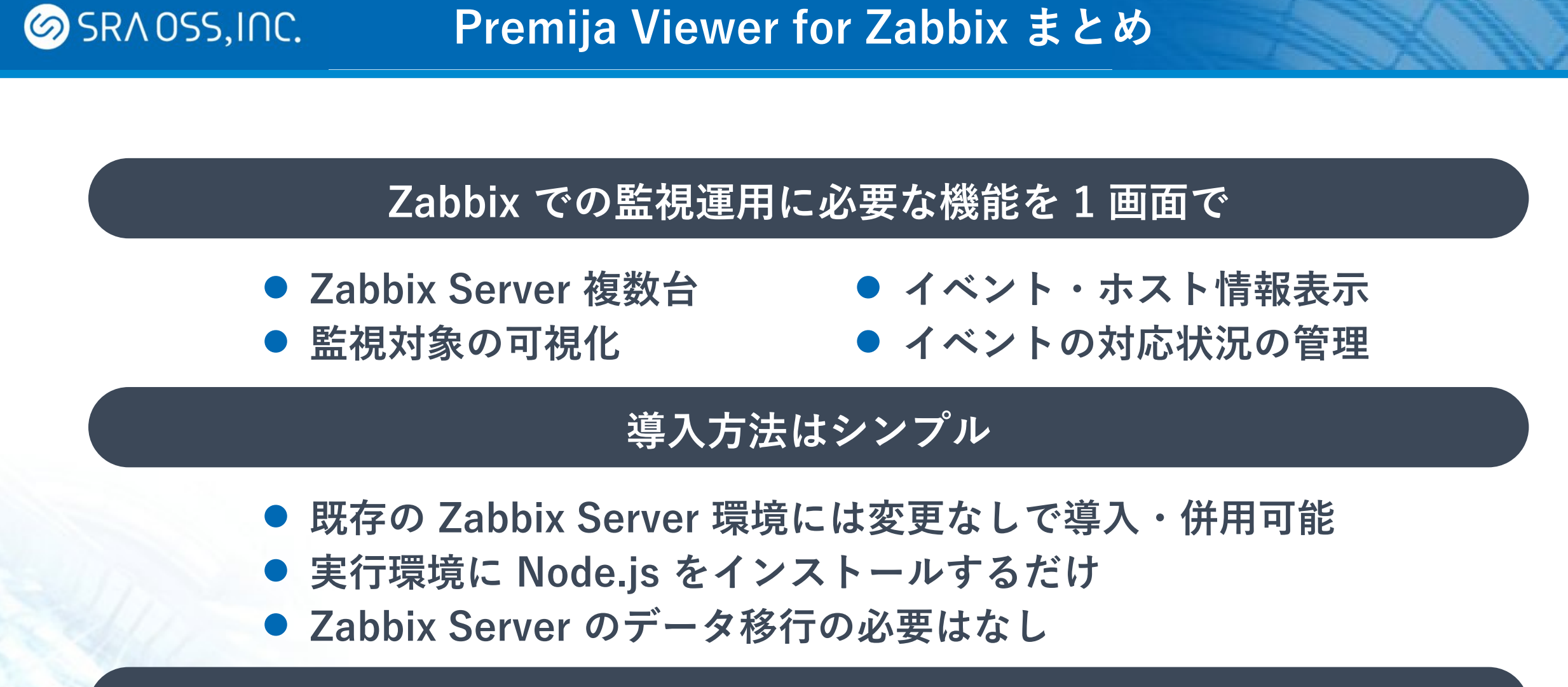

### **対応 Zabbix バージョン**

![](_page_28_Picture_0.jpeg)

![](_page_28_Picture_1.jpeg)

![](_page_28_Figure_2.jpeg)

# **Webサイト <https://www.sraoss.co.jp/pvz> メールアドレス pvz@sraoss.co.jp お気軽にお問合せください!**

![](_page_29_Picture_0.jpeg)

## **オープンソースとともに**

![](_page_29_Picture_2.jpeg)